### **How to use SNMP to set SNMP Community on DGS-3100**

There are 4 steps, which contain 3 MIB files need to configure, please check the following: You can see the sniffer packet of this setting:

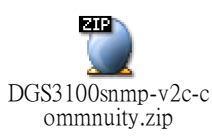

### Step 1) At SNMP-COMMUNITY-MIB, there are 5 values need to configure:

snmpset -v2c -c private 10.90.90.90 snmpCommunityName.83.83.78.82.45.116.101.115.116.0.0.0.0 s test snmpCommunitySecurityName.83.83.78.82.45.116.101.115.116.0.0.0.0 x 534E522D7465737400000000 snmpCommunityContextEngineID.83.83.78.82.45.116.101.115.116.0.0.0.0 x 0000000001 snmpCommunityTransportTag.83.83.78.82.45.116.101.115.116.0.0.0.0 x 496E522D746573740000000000000000 snmpCommunityStatus.83.83.78.82.45.116.101.115.116.0.0.0.0 i **4**

 !!! NOTE: those values marked PURPLE means they are **FIXED**, you need to use it when configure DGS-3100 and cannot change it, those marked purple are also FIXED at the following steps) !!!

- 1.1)  $116.101.115.116$  = the ASCII Code of "test"
- 1.2)  $534E522D7465737400000000 =$  the hex of "SNR-test", the "SNR-" is also the FIXED value when configure DGS-3100;

"534E522D" is the hex of "SNR-"

"74657374" is the hex of "test";

"00000000" is the reserved value of DGS-3100.

- 1.3)  $0000000001$  = the hex of SNMP Engine ID, it's a default value of Engine ID.
- 1.4)  $496E522D7465737400000000000000000 =$  the hex of " $lnR-test$ ", the " $lnR-$ " is also the FIXED value when configure DGS-3100;

"496E522D" is the hex of "InR-"

- "74657374" is the hex of "test"
- "0000000000000000" is the reserved value of DGS-3100.
- 1.5)  $4 =$  the integer of command "createAndGo(4)"

See attached document for SNMP-COMMUNITY-MIB and its description:

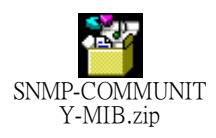

#### Step 2) At SNMP-TARGET-MIB, there are 5 values need to configure:

 (the last 1 value "snmpTargetAddrTMask" are part of SNMP-COMMUNITY-MIB) snmpset -v2c -c private 10.90.90.90 snmpTargetAddrTAddress.73.110.82.45.0.0.0.0.116.101.115.116 x 0000000000A1 snmpTargetAddrTDomain.73.110.82.45.0.0.0.0.116.101.115.116 o 1.3.6.1.6.1.1 snmpTargetAddrTagList.73.110.82.45.0.0.0.0.116.101.115.116 x 496E522D746573740000000000000000 snmpTargetAddrParams.73.110.82.45.0.0.0.0.116.101.115.116 x 496E522D000000007 snmpTargetAddrTMask.73.110.82.45.0.0.0.0.116.101.115.116 x 00000000FFFF

# !!! NOTE: those values marked PURPLE means they are **FIXED**, you need to use it when configure DGS-3100 and cannot change it, those marked purple are also FIXED at the following steps) !!!

- 2.1)  $116.101.115.116$  = the ASCII Code of "test"
- 2.2) 0000000000A1 = a transport address, the format depends on the value of the snmpTargetAddrTDomain object.
- 2.3)  $1.3.6.1.6.1.1$  = the transport type of the address, it's snmpUDPDomain.
- 2.4) 496E522D746573740000000000000000 = the hex of "InR-test", the "InR-" is also the FIXED value when

configure DGS-3100;

"496E522D" is the hex of "InR-"

"74657374" is the hex of "test"

- "0000000000000000" is the reserved value of DGS-3100.
- 2.5) 496E522D0000000074657374 = the hex of "InR-000000000test", The identified entry contains SNMP parameters to be used when generating messages to be sent to this transport address.

"496E522D" is the hex of "InR-"

"00000000" is the reserved value of DGS-3100.

"74657374" is the hex of "test"

2.6) 00000000FFFF = The value of this object must have the same length as the corresponding instance of snmpTargetAddrTAddress

See attached document for SNMP-TARGET-MIB and its description:

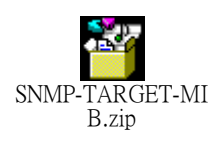

Step 3) At SNMP-VIEW-BASED-ACM-MIB => vacmSecurityToGroupTable, there are 2 values, 2 prefixes (see the underlines "**1**" and "**2**") need to configure:

snmpset -v2c -c private 10.90.90.90 vacmGroupName.**1**.12.83.78.82.45.116.101.115.116.0.0.0.0 x 565F534E522D7465737400000000 vacmSecurityToGroupStatus.**1**.12.83.78.82.45.116.101.115.116.0.0.0.0 i **4**

snmpset -v2c -c private 10.90.90.90 vacmGroupName.**2**.12.83.78.82.45.116.101.115.116.0.0.0.0 s 565F534E522D7465737400000000 vacmSecurityToGroupStatus.**2**.12.83.78.82.45.116.101.115.116.0.0.0.0 i **4**

!!! NOTE: those values marked PURPLE means they are **FIXED**, you need to use it when configure DGS-3100 and cannot change it, those marked purple are also FIXED at the following steps) !!!

3.1)  $116.101.115.116$  = the ASCII Code of "test"

- 3.2) 565F534E522D7465737400000000 = the ASCII Code of "V\_SNR-test" "565F534E522D" is the hex of "V\_SNR-" "74657374" is the hex of "test" "00000000" is the reserved value of DGS-3100.
- 3.3) **4** = the integer of command "createAndGo(4)"

See attached document for SNMP-VIEW-BASED-ACM-MIB and its description:

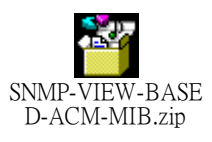

# Step 4) At SNMP-VIEW-BASED-ACM-MIB => vacmAccessTable, there are 5 values, 2 prefixes (see the underlines "**1**" and "**2**") need to configure:

snmpset -v2c -c private 10.90.90.90 vacmAccessContextMatch.14.86.95.83.78.82.45.116.101.115.116.0.0.0.0.0.**1**.1 i 2 vacmAccessReadViewName.14.86.95.83.78.82.45.116.101.115.116.0.0.0.0.0.**1**.1 s DefaultSuper vacmAccessWriteViewName.14.86.95.83.78.82.45.116.101.115.116.0.0.0.0.0.**1**.1 s DefaultSuper vacmAccessNotifyViewName.14.86.95.83.78.82.45.116.101.115.116.0.0.0.0.0.**1**.1 s DefaultSuper vacmAccessStatus.14.86.95.83.78.82.45.116.101.115.116.0.0.0.0.0.**1**.1 i **4**

snmpset -v2c -c private 10.90.90.90 vacmAccessContextMatch.14.86.95.83.78.82.45.116.101.115.116.0.0.0.0.0.**2**.1 i 2 vacmAccessReadViewName.14.86.95.83.78.82.45.116.101.115.116.0.0.0.0.0.**2**.1 s DefaultSuper vacmAccessWriteViewName.14.86.95.83.78.82.45.116.101.115.116.0.0.0.0.0.**2**.1 s DefaultSuper vacmAccessNotifyViewName.14.86.95.83.78.82.45.116.101.115.116.0.0.0.0.0.**2**.1 s DefaultSuper vacmAccessStatus.14.86.95.83.78.82.45.116.101.115.116.0.0.0.0.0.**2**.1 i **4**

### !!! NOTE: those values marked PURPLE means they are **FIXED**, you need to use it when configure DGS-3100 and cannot change it, those marked purple are also FIXED at the following steps) !!!

4.1) 116.101.115.116 = the ASCII Code of "test"

4.2) DefaultSuper = the View Name you want to add in

4.3)  $4 =$  the integer of command "createAndGo(4)"